## **PowerPoint Presentation Quick Start Guide**

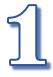

<u>Setup a Free Microsoft Office Account</u>: Microsoft offers free *online apps* when you create an online account with Office.com; setup a free account here: <a href="https://www.office.com/">https://www.office.com/</a> look for the text link, "Sign up for the free version of Office"...

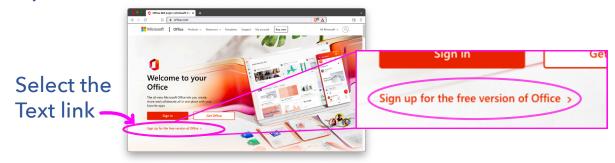

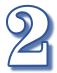

Your Free Account: Includes Apps like *PowerPoint* and **OneDrive**. You will need these two apps to facilitate the online presentation from a web browser.\*

| PowerPoint | OneDrive | OneDrive | OneDrive |

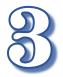

Get the Presentation file link from Patriot Academy: Your Patriot Academy: Your Patriot Academy team will share a link to the presentation file from their OneDrive App. The link will open in your free Microsoft Office account within your PowerPoint Online App.

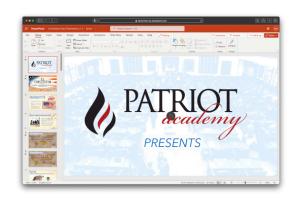

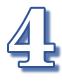

Save a Copy to Your OneDrive App: The PowerPoint Online App will allow you to save the presentation directly to your OneDrive App. From the File menu select "Save As" and then select "Save as... Save a copy online" this directs you to your OneDrive App. Pick a place and press "Save Here" button. (see next step)

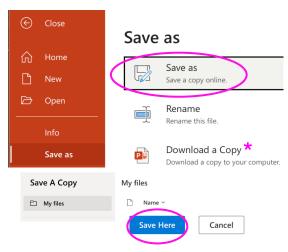

<sup>\*</sup>Alternatively, if you have the *PowerPoint Desktop App* version, then you can "Download a Copy..." of the file to your computer and present from your computer desktop.

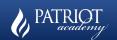

## **PowerPoint Presentation Quick Start Guide**

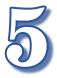

## Open Presentation from your OneDrive App:\*

Open your OneDrive app and navigate to the presentation file that you just saved.

The OneDrive App can be listed from the upper left corner button that looks like a bunch of dots in a square shape.

Press Apps Icon button to show all Office Apps

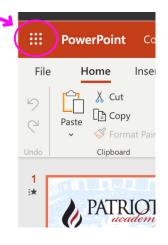

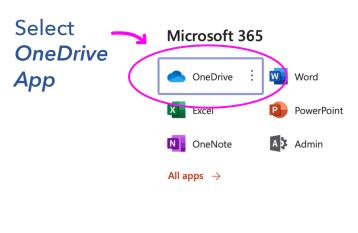

From *OneDrive*, select the file you just saved and it will open in your *PowerPoint Online App* 

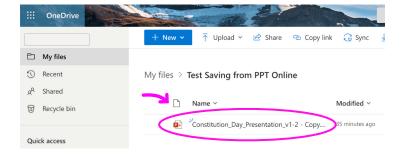

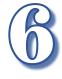

<u>Presenting</u>: The *PowerPoint Online App* will allow you to present directly from the online file by pressing the "Present" button. Follow the presentation guidebook; document provided separately.

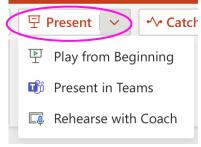

<sup>\*</sup>Alternatively, if you have the *PowerPoint Desktop App* version, then you can "Download a Copy..." of the file to your computer and present from your computer desktop.

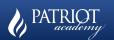